# **車用** DVR 8 **路** H.264 **單機數位錄影系統**

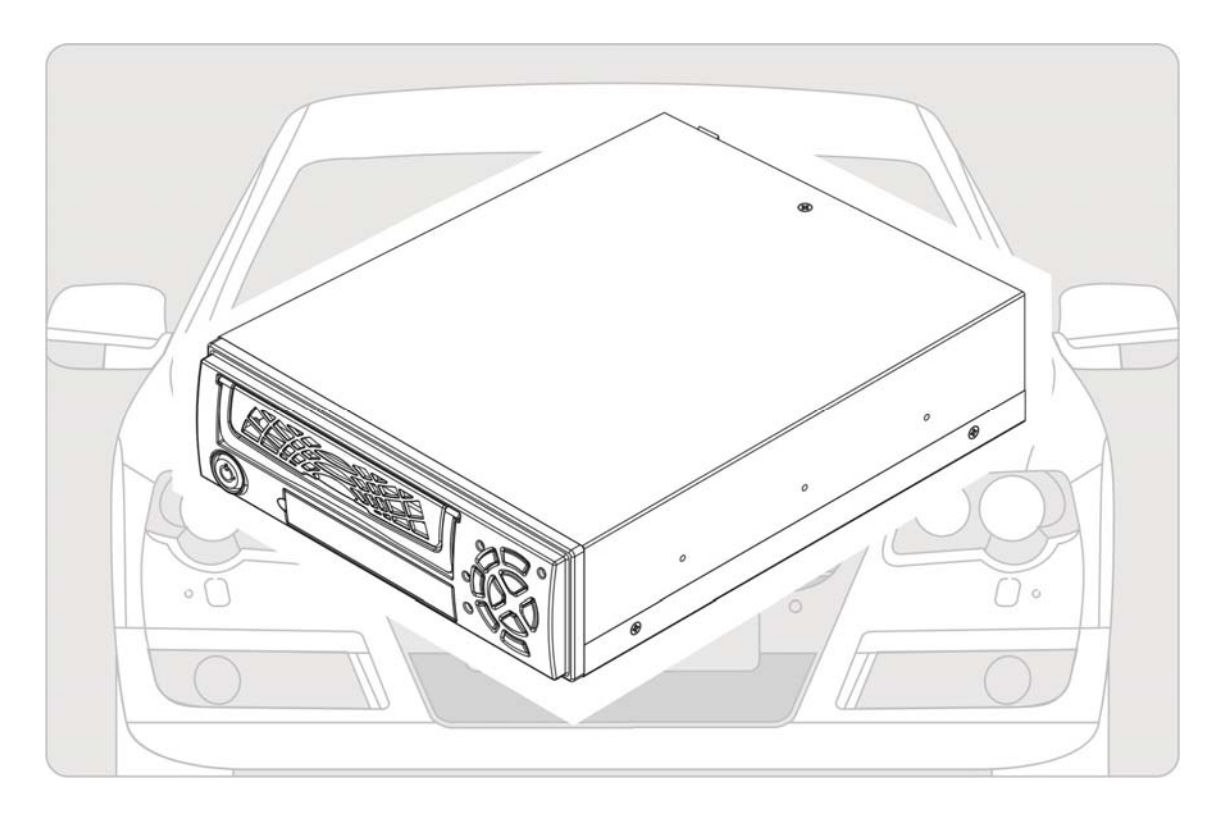

操作手冊

2013 JAN V1.1

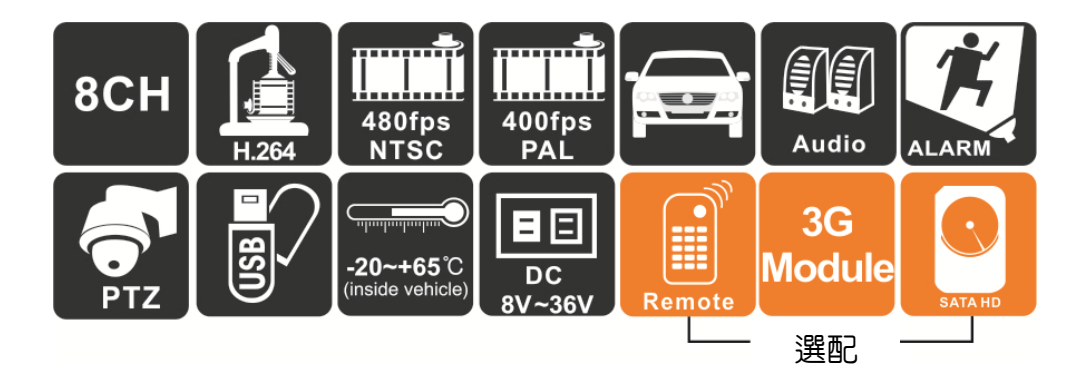

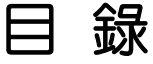

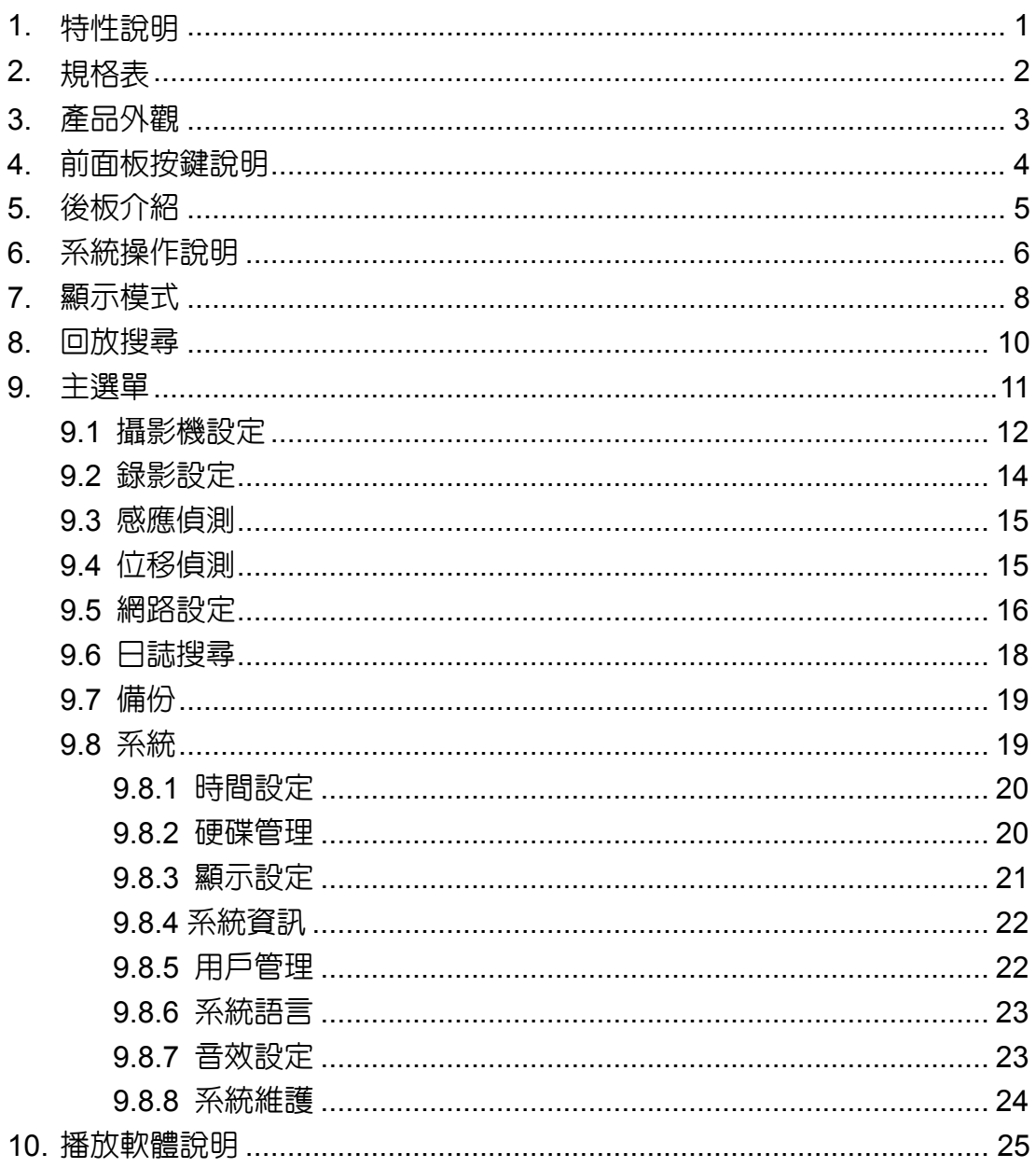

- 1. **特性說明**
- VIDEO影像輸出,可於主機端回放觀看。
- 多種録影格式可供設定,具有聲音輸入、輸出功能。
- 最人性化的操作軟體,簡單易操作。
- 完整可靠的事件記録表方便於搜尋影像。
- 具備完整時間、日期記録,可直接顯示播放於螢幕上。
- 寬電壓輸入設計,可適用各種車輛。
- 通電就開始錄影完全不用操作。
- 影像資料使用抽取盒内建2.5"SATA HDD x 1 顆,特殊防震設計,可完全對抗 車輛行進中之震動。
- 具4組警報輸入,內建蜂鳴器。
- 可直接由USB進行韌體升級。
- 記録行駛路況影像、聲音,隨時掌握行車資訊與動態。
- 使用新硬碟時,系統開機會自動格式化硬碟,於格式化完成後,即進入録影模 式。
- 具有紅外線遙控器操作功能,可切換多國語系對應。
- 具有斷電延遲録影功能,可由操控介面進行設定。

# 2. **規格表**

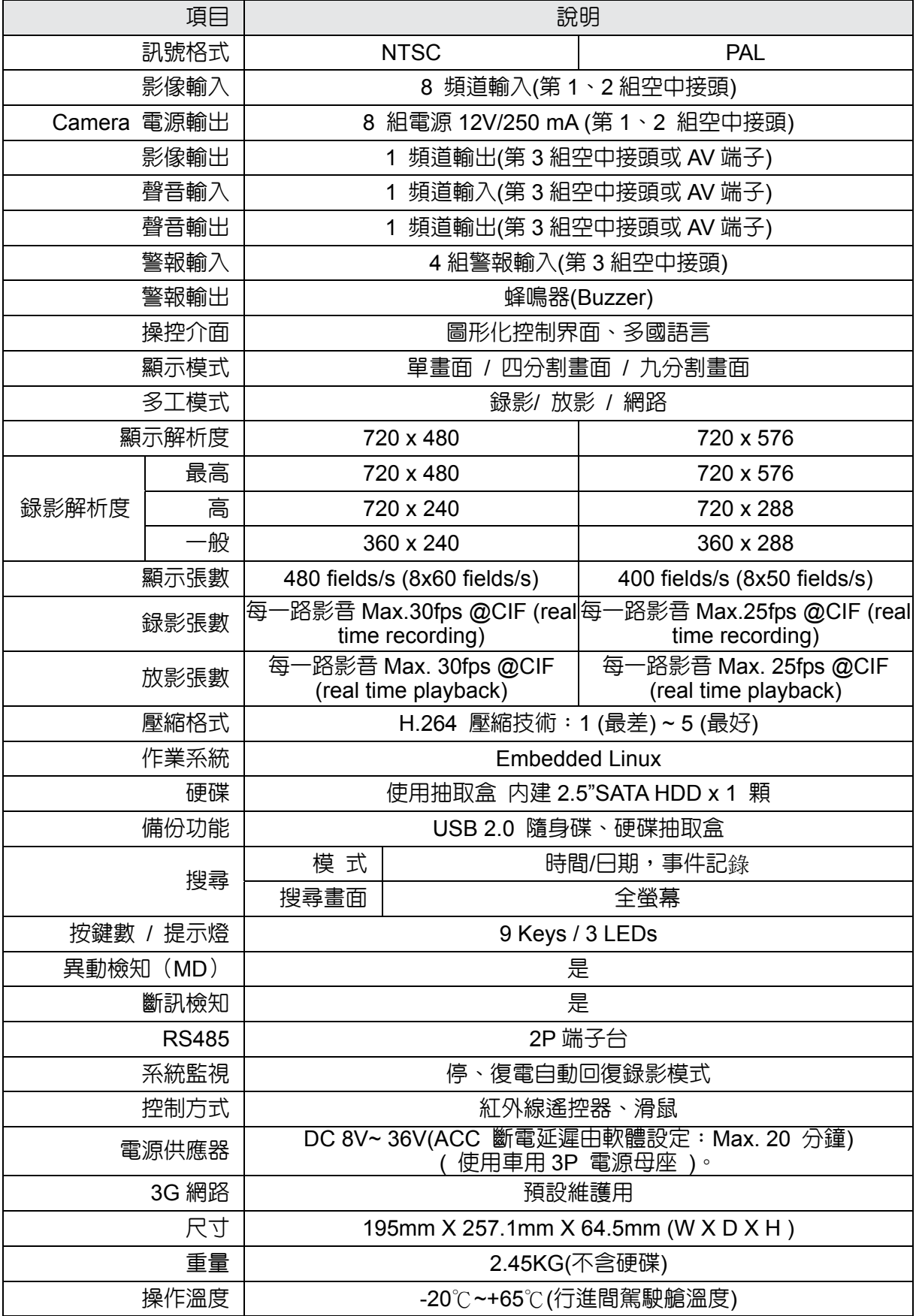

# 3. **產品外觀**

單位:mm

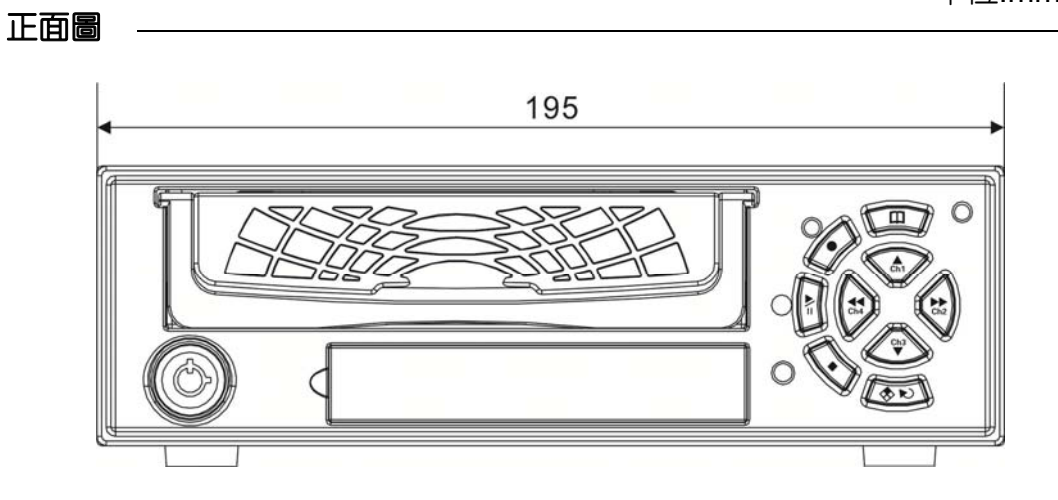

背面圖

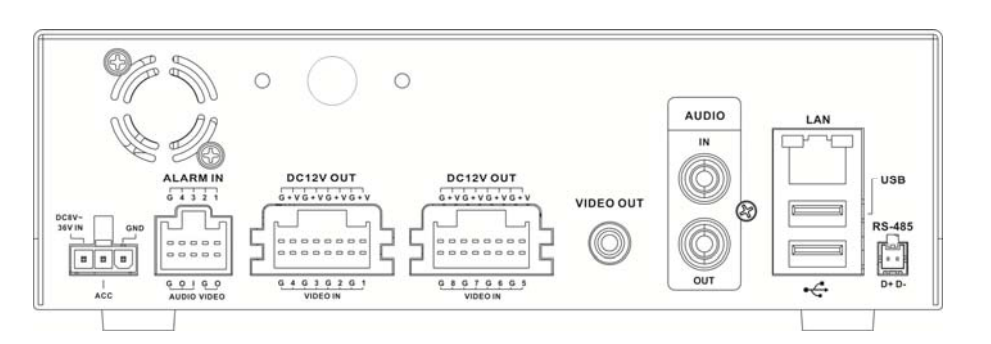

側面圖

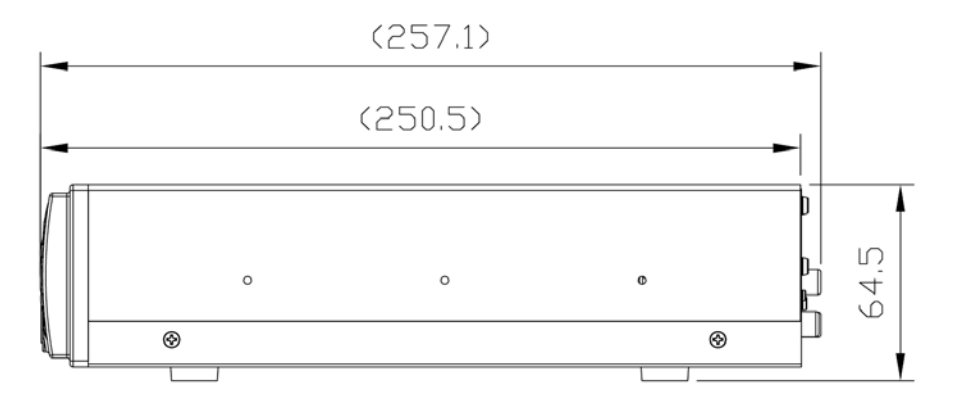

# 4. **前面板按鍵說明**

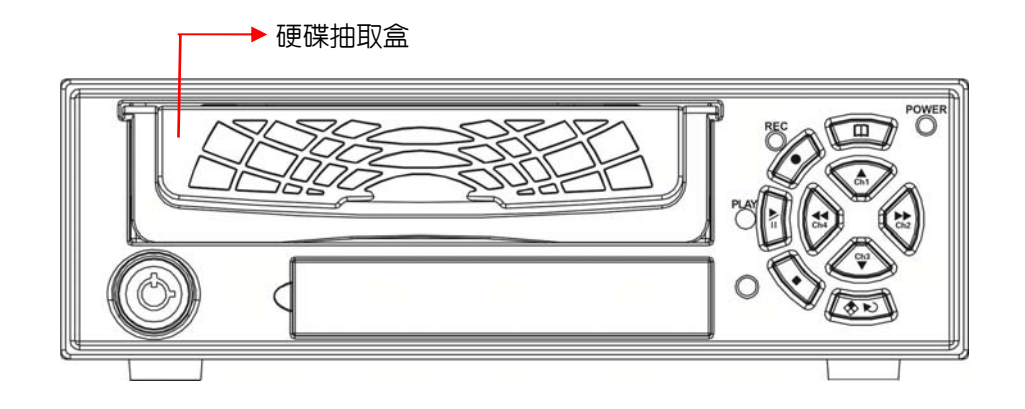

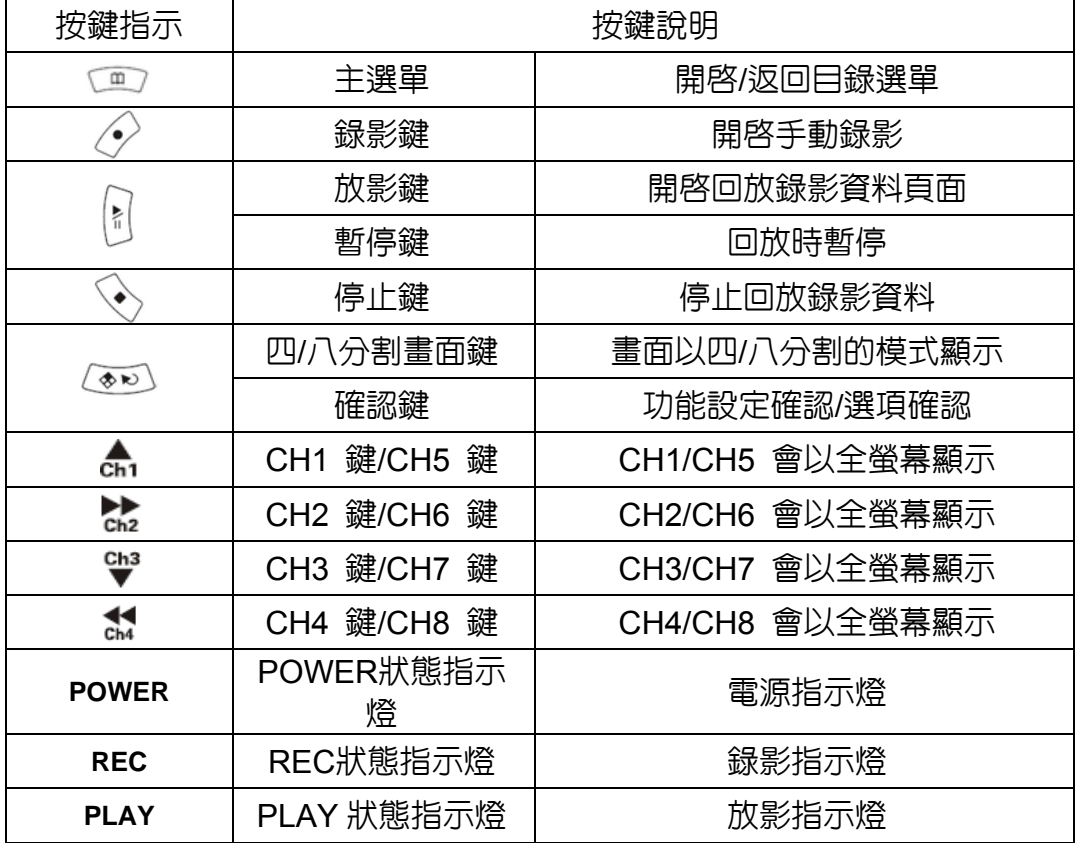

# 5. **後板介紹**

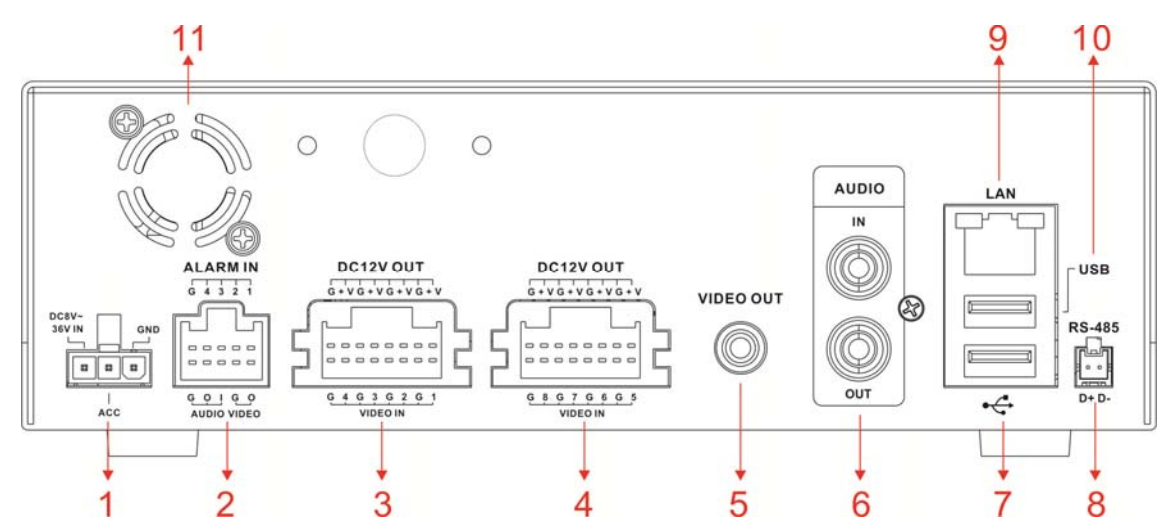

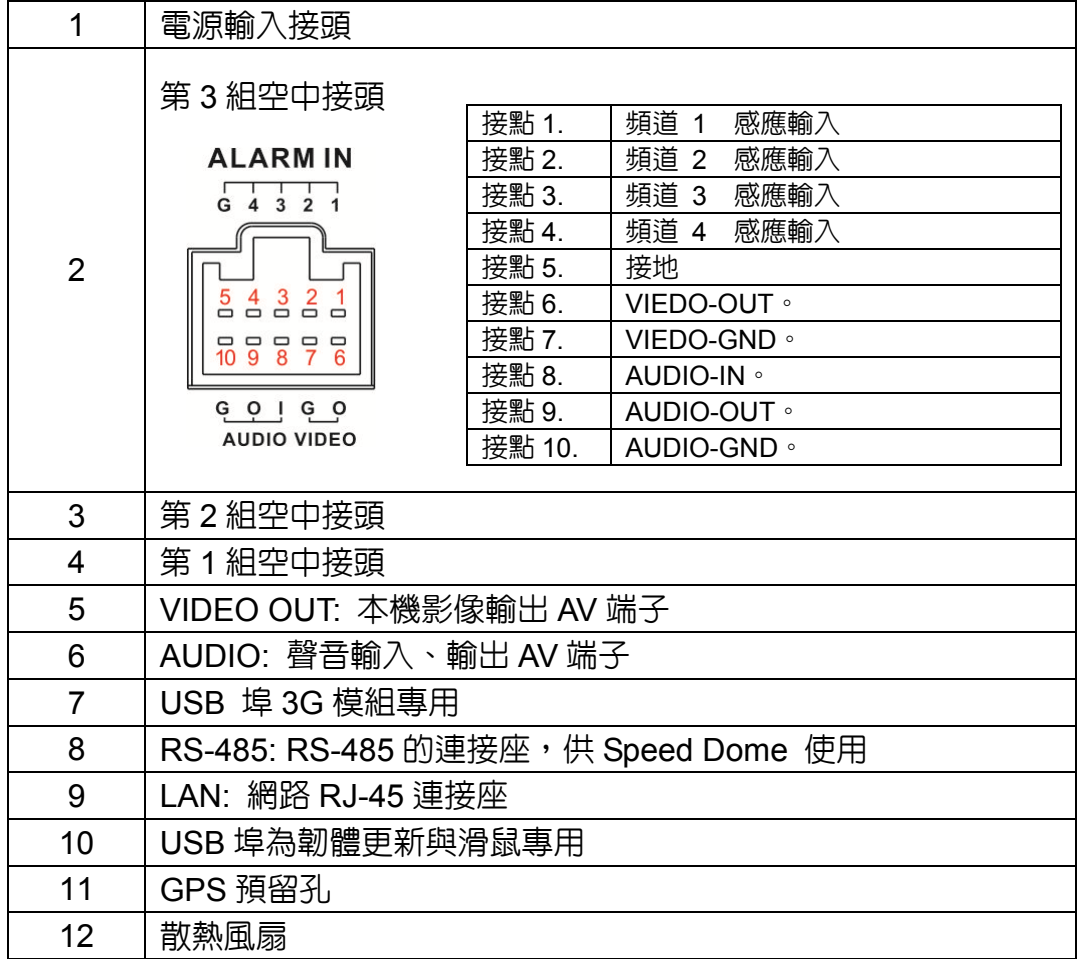

# 6. **系統操作說明**

車用 DVR 系統提供遙控器、面板及滑鼠設定三種操作方式。

● 遥控器操作說明--以下為遙控器的按鍵對應表:

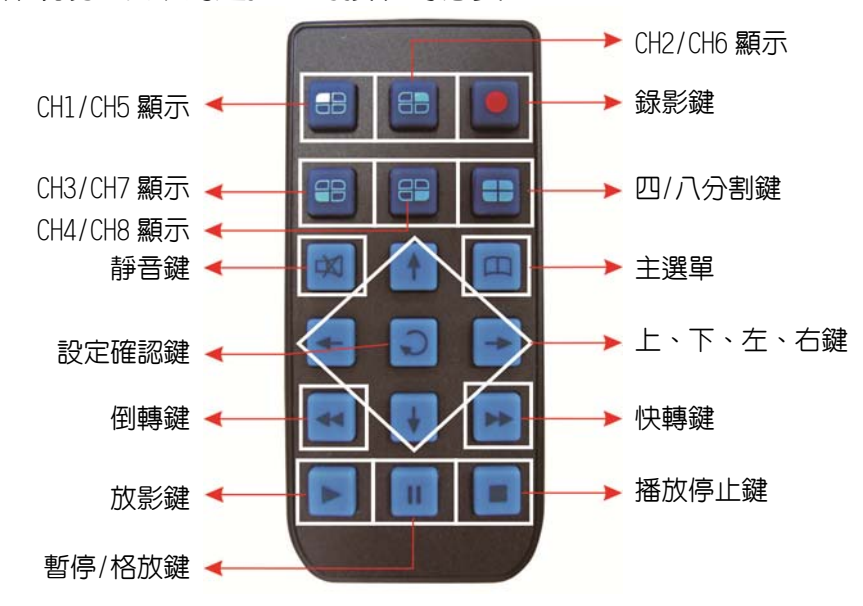

虛擬鍵盤操作說明

DVR 系統在輸入文字時,將使用虛擬鍵盤輸入。操作方式如下。

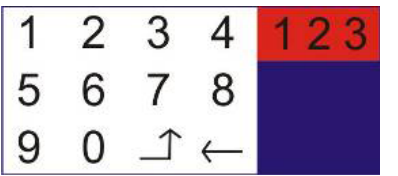

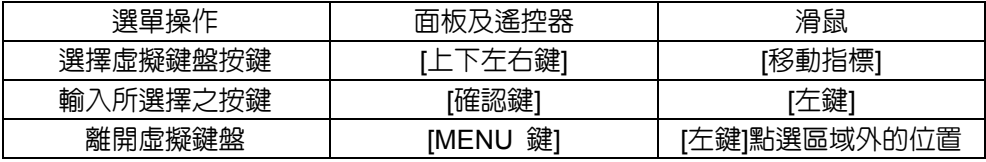

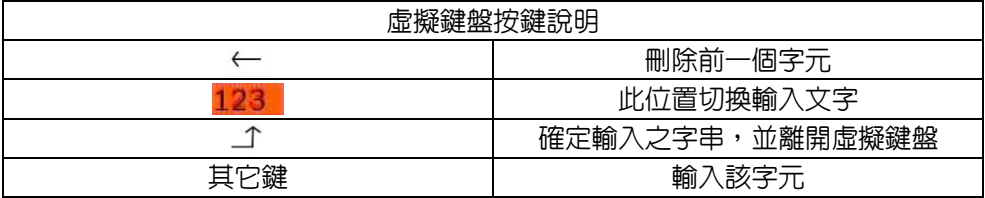

選單操作說明

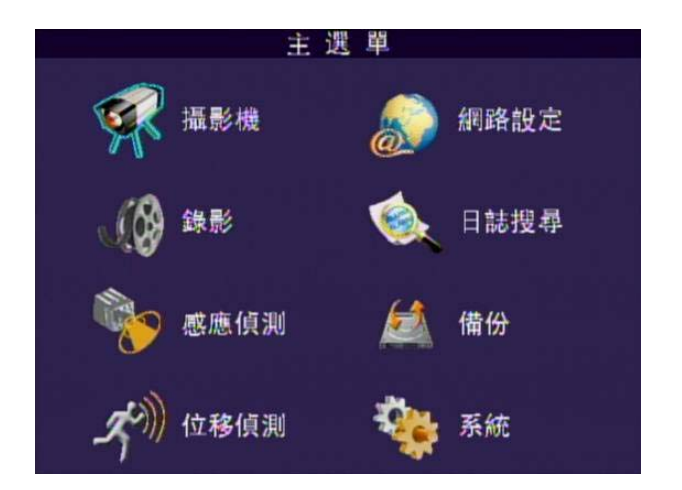

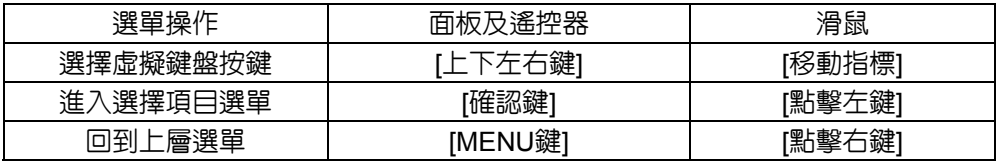

● 設定操作說明

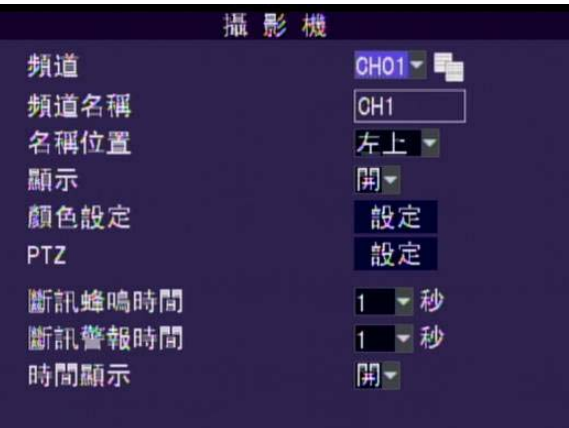

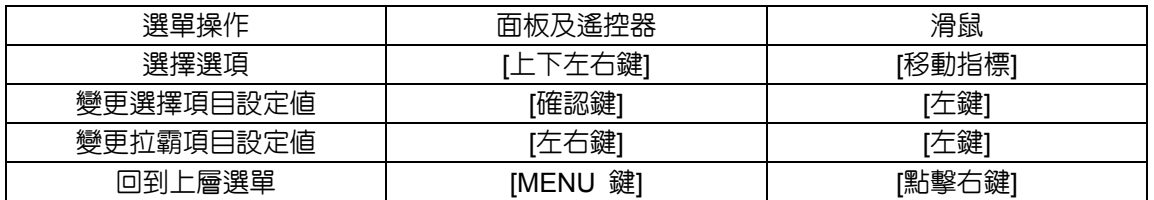

## 7. **顯示模式**

DVR 所提供的顯示功能有三種,分為「即時監看」、「自動跳台」、「PTZ」等模 式。

即時監看

DVR 系統啟動後會先進入即時監看畫面。 五種圖示代表的意義分別為:

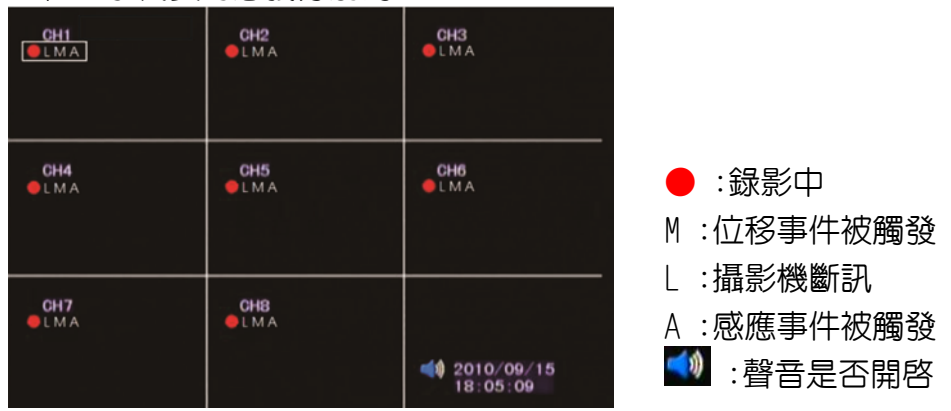

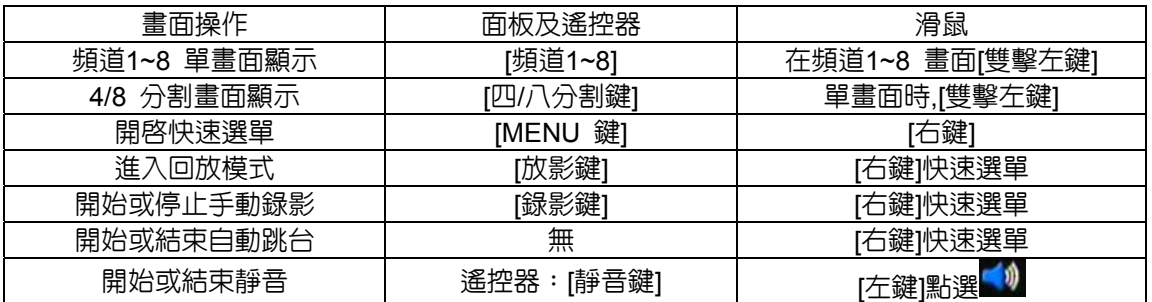

■快速選單

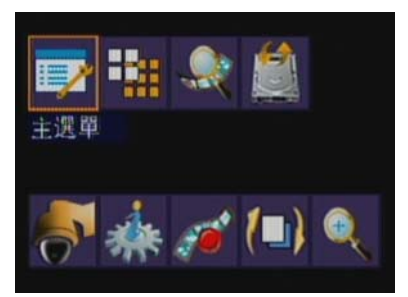

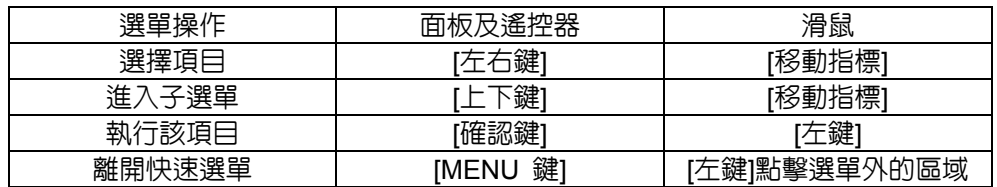

 $\bullet$  PTZ

在選擇【PTZ】前,需先瞭解所使用Speed Dome 的規格與設定。 請先行在[PTZ 設定]做正確設定。

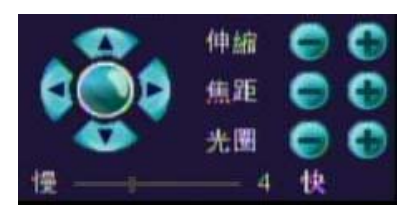

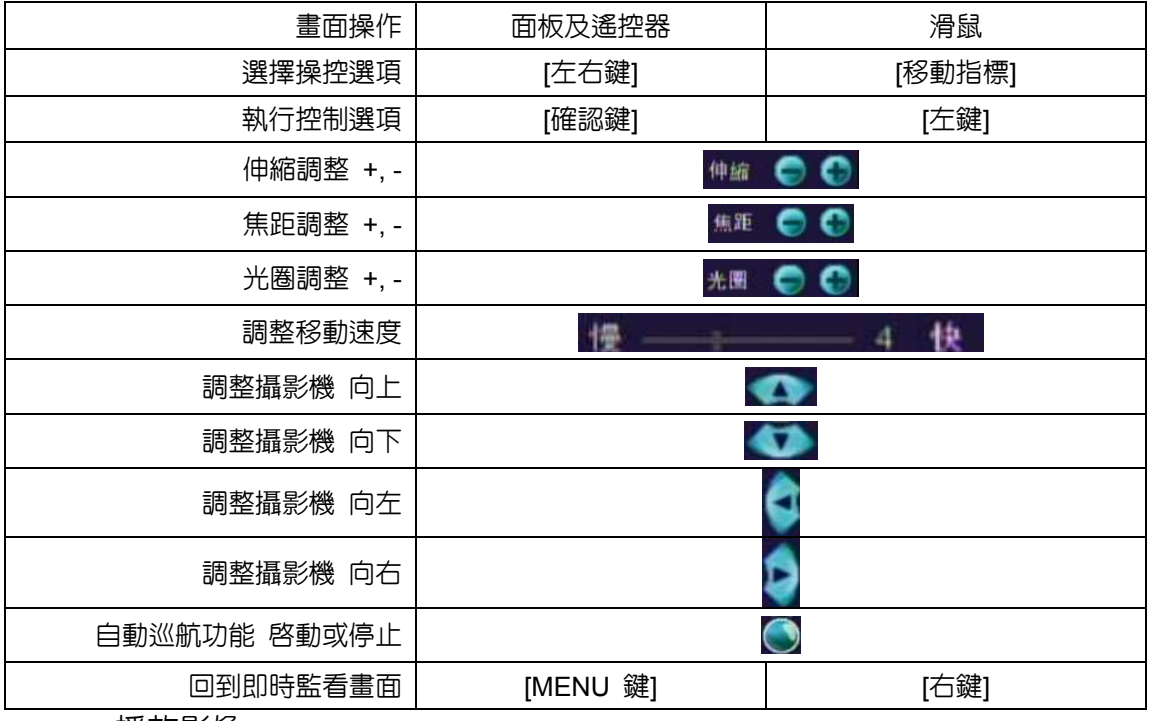

■ 播放影像

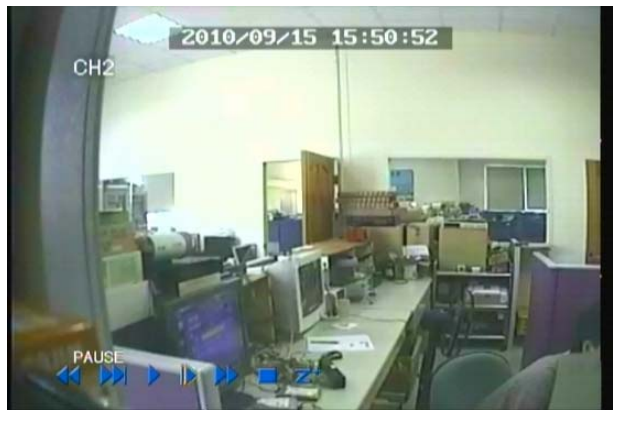

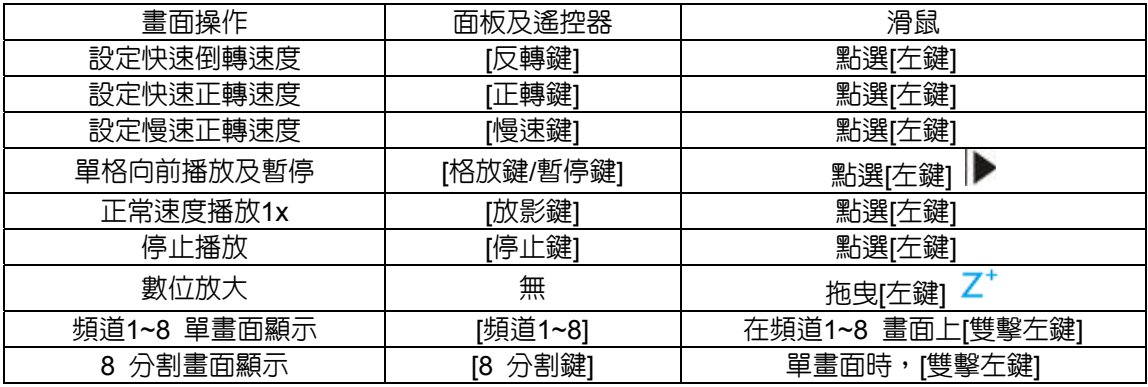

自動跳台

- 1. 自動跳台將以頻道 1、頻道2、頻道3、頻道4、...、頻道8,四/八分割順序切 換畫面。
- 2. 當執行此功能時,以滑鼠選擇快速選單,即停止跳台功能。

## 8. **回放搜尋**

在Live 模式下使用面板播放鍵,遙控器播放鍵或者按下滑鼠右鍵選擇回放搜尋,即可 切換到回放搜尋模式。

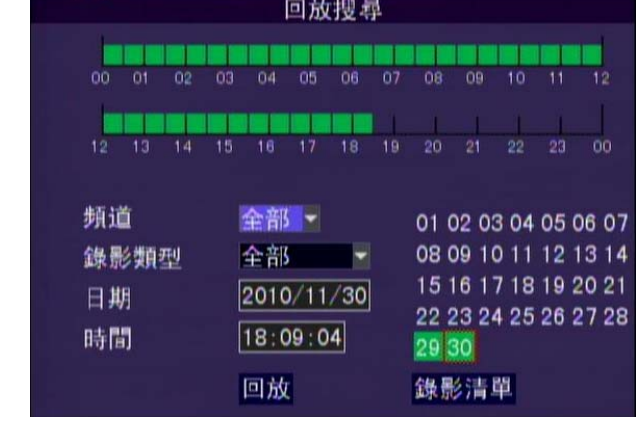

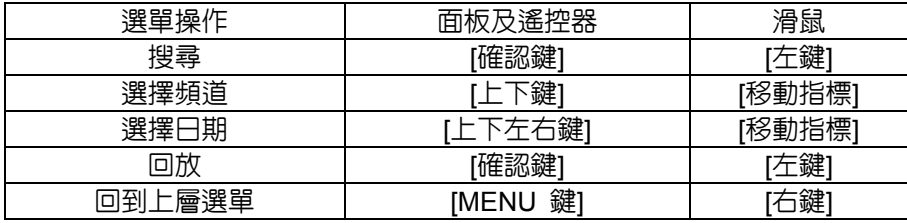

- 底色為無録影,紅色為警報録影,緑色為正常録影。
- 可選擇該時間前半格從整點 0 分0 秒開始回放,若選擇時間後半格從30 分0 秒 開始播放,如該時間無錄影資料請選擇 [錄影清單] 尋找錄影資料。
- ●選擇回放頻道挑選8 個頻道進行播放。

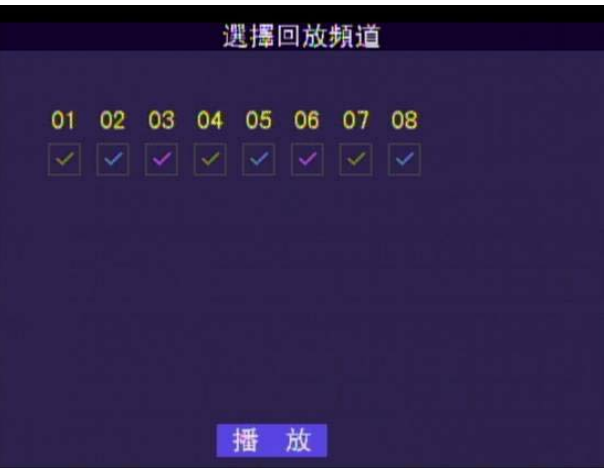

## 錄影清單

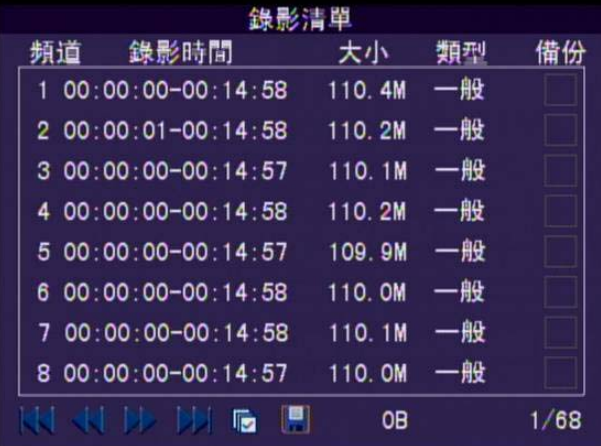

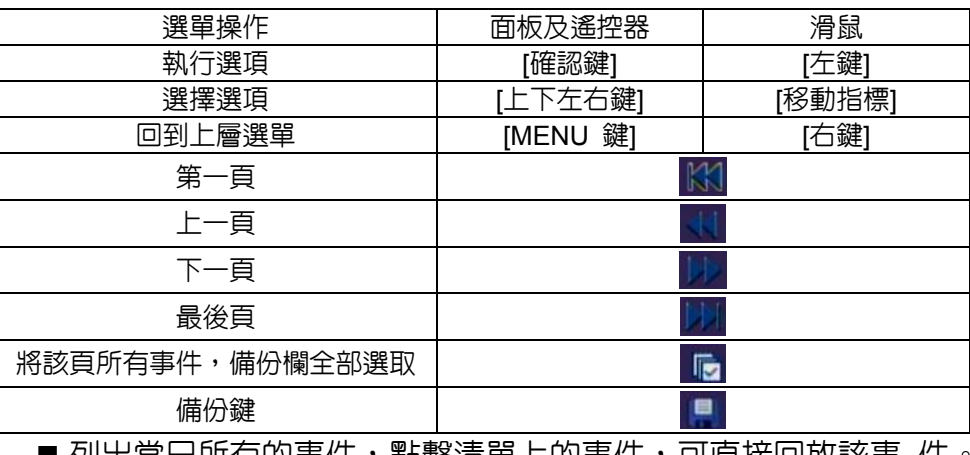

- 列出當日所有的事件,點擊清單上的事件,可直接回放該事 件。
- 事件備份方式

將事件清單備份欄位勾選後,點選『備份鍵』即可進行備份。

## 9. **主選單**

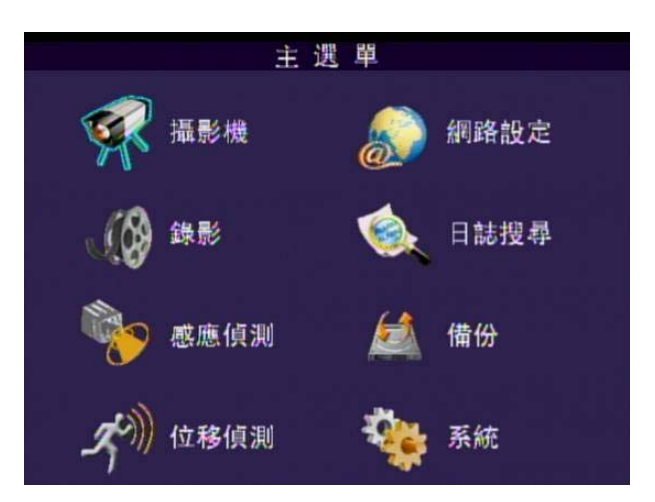

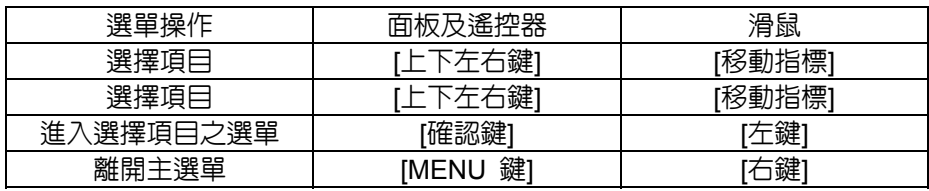

## **9.1** 攝影機設定

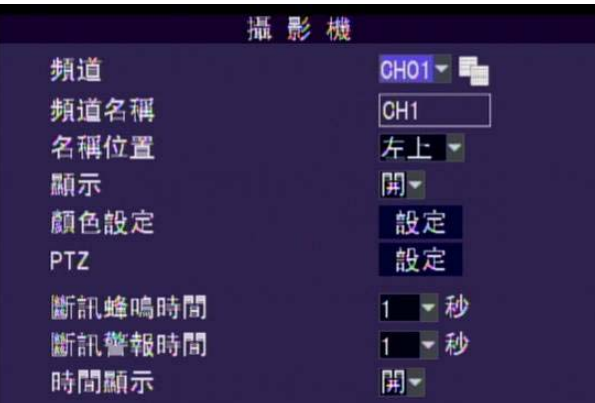

● 頻道

選擇要設定的頻道。『複製按鍵』可以將目前所在頻道的設定值複製到其 他所有頻道。

- 頻道名稱 設定頻道名稱,使用虛擬鍵盤輸入。
- 名稱位置 設定名稱顯示位置,設定值:"左上"、"左下"、"右上"、"右下"、"關"等五 種選擇。
- 顯示

設定該頻道是否要在Live 模式開啟,設定值:開、關兩種。

● 顏色設定

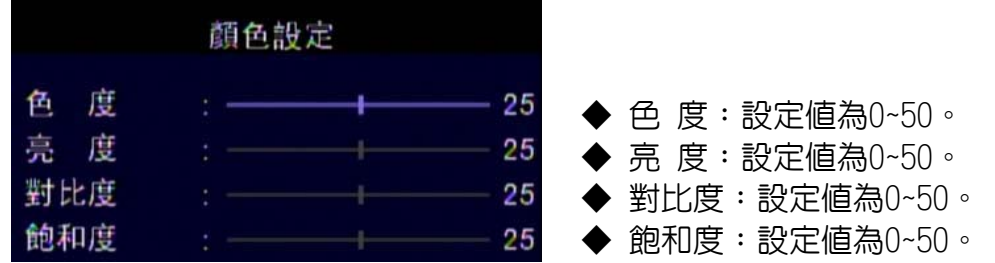

PTZ 設定

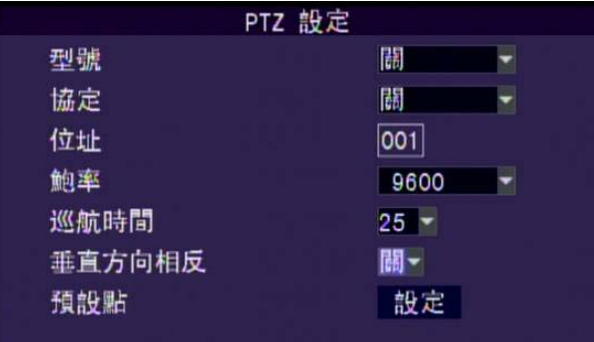

◆ 型號

Speed Dome 型號,設定值為PTC-301、PTC-203ST、FUM 626、 JG\_QG988、FUM 622SD、FUM 628 或關閉。如有開啟此選項請指 定正確通信協定種類。

◆ 協定

Speed Dome 協定,設定値為PELCO P、PELCO D、MIKAMI 或關 閉。

◆ 位址

Speed Dome 位址,設定値為0~255。

◆ 鮑率

Speed Dome 鮑率,設定値為1200、2400、4800、9600、19200。 ◆ 巡航時間

Speed Dome 巡航時間,設定值為5、10、15、20、25 秒或關閉。 ◆ 垂直方向相反

Speed Dome 上下移動控制顚倒,設定值為開啓或關閉。

◆ 預設點

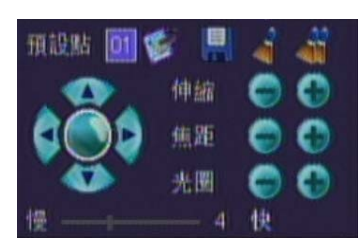

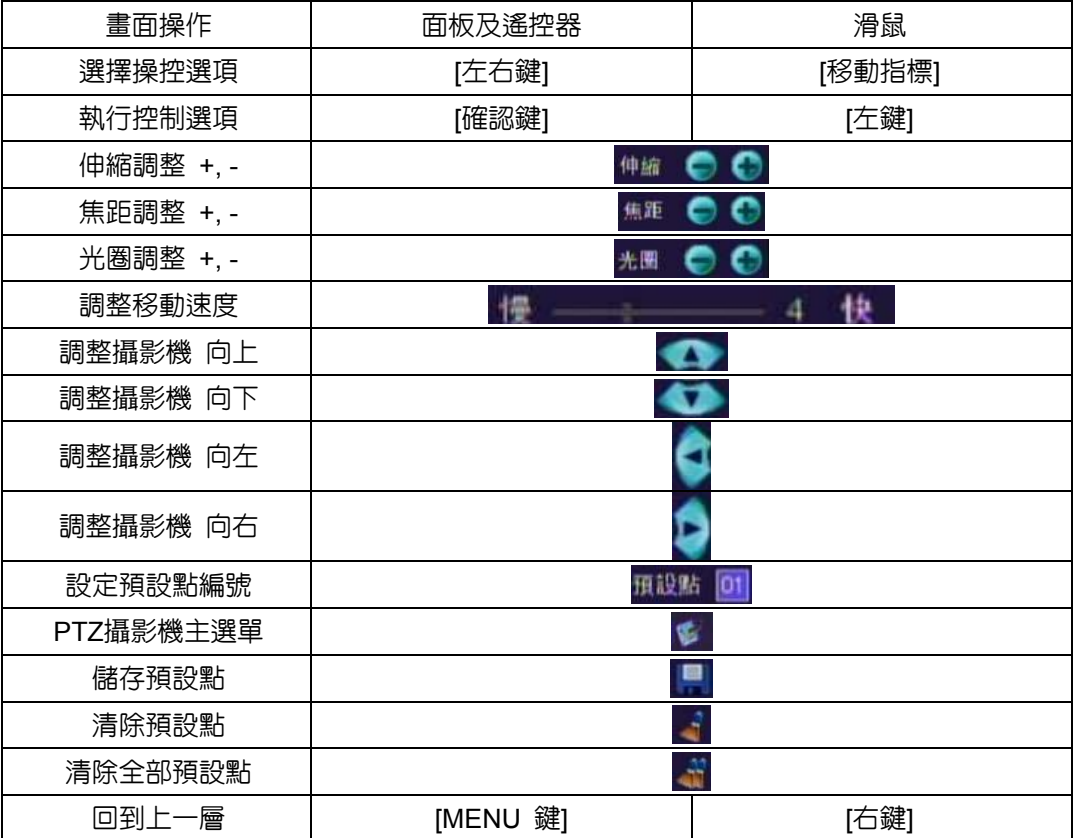

- 斷訊蜂鳴時間 有斷訊時,DVR 上蜂鳴器鳴叫時間。
- 斷訊警報時間 有斷訊時, Alarm I/O (Relay) 啓動持續時間。 時間顯示
	- 設定時間是否要在Live 模式顯示,設定値:開、關兩種。

#### **9.2** 錄影設定

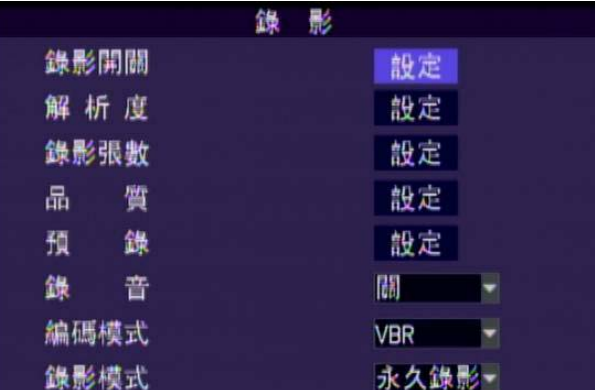

錄影開關

設定該頻道錄影是否要開啟、關閉。

- 解析度 NTSC 錄影解析度設定值為720x480、720x240、360x240。 PAL 錄影解析度設定值為720x576、720x288、360x288。
- 錄影張數 設定頻道的錄影張數:NTSC 0~30 張 ; PAL 0∼25 張。
- 品質 設定頻道的錄影品質,設定值為1∼5,數值越大品質越佳。
- 預錄 設定頻道發生警報位移偵測時,預先錄影時間,設定值為0∼10 秒。
- 錄音 設定錄影是否錄音。
- 編碼模式 設定頻道的編碼,設定值為VBR,CBR。
- 錄影模式 設定錄影時間模式分為:永久錄影、排程錄影。
	- ◆ 排程錄影

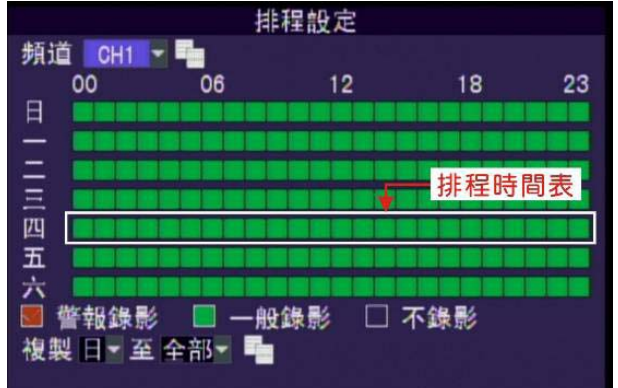

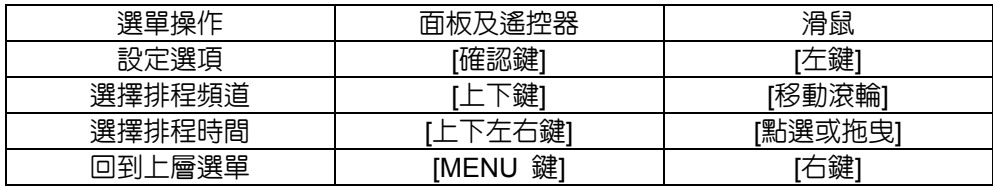

◆ 複製功能

(1)選擇來源(2)選擇對象(3)點選複製按鍵,即可完成複製設定。

 **9.3** 感應偵測

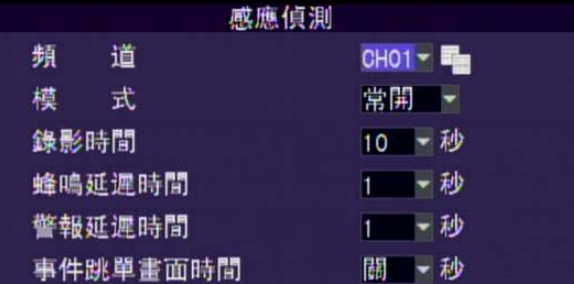

頻道

選擇要設定的頻道。『複製按鍵』可以將目前所在頻道的設定值複製到其 他所有頻道。

- 模式 警報模式,設定值為常關或常開,或者關閉。
- 錄影時間 該頻道被觸發後的錄影持續時間。設定值為10, 20,…,60秒或關閉。
- 蜂鳴延遲時間 該頻道被觸發後的蜂鳴時間。設定值為1、5、10、15、20、30 秒或關 閉。
- 警報延遲時間 該頻道被觸發結束後的警報持續時間(觸發期間持續鳴叫)。設定值為1、 5、10、15、20、30 秒或關閉。
- 事件跳單畫面時間 警報被觸發後自動跳至該頻道單畫面之持續時間。設定值為1、5、10、 15、20、30 秒或關閉。

#### **9.4** 位移偵測

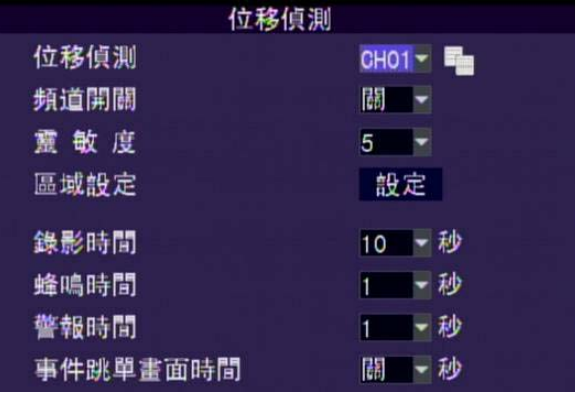

- 位移偵測 選擇要設定的頻道。『複製按鍵』可以將目前所在頻道的設定值複製到其 他所有頻道。
- 頻道開關

設定該頻道位移偵測是否要開啟、關閉。

靈敏度

該頻道位移偵測的靈敏度。設定值為1~10。值愈大越靈敏。

- 區域設定
	- 設定偵測範圍,以綠色小方格為單位。

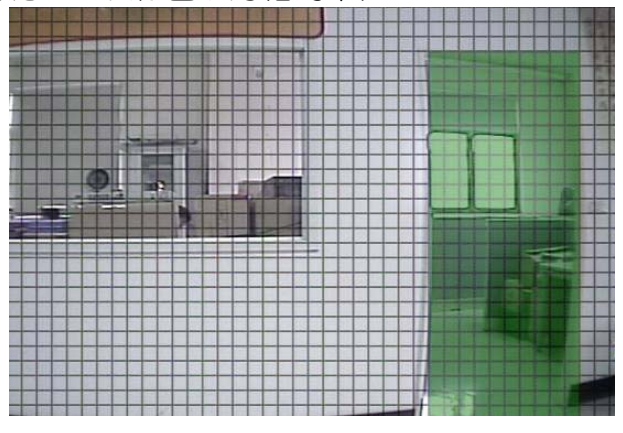

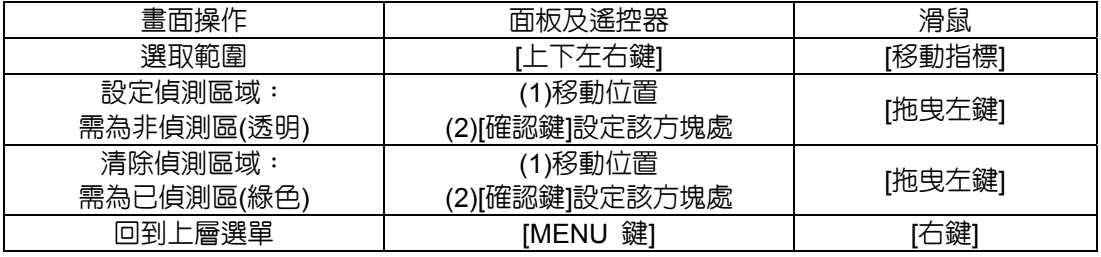

#### **9.5** 網路設定

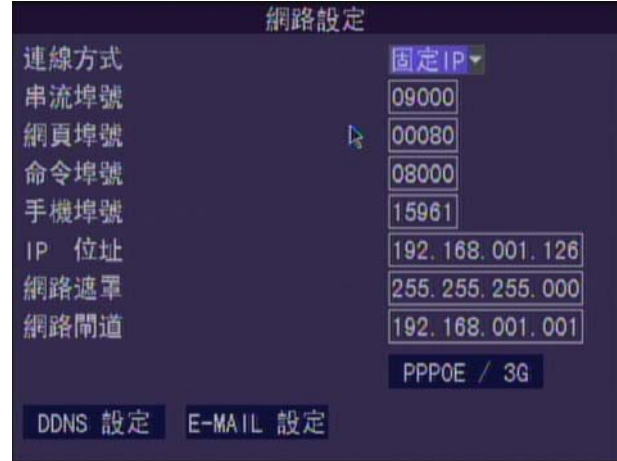

連線方式

固定IP、DHCP。

串流埠號

影音串流所指定之埠號,預設值9000。

網頁埠號

網頁所指定之埠號,預設值80。

- 命令埠號 儲存設定值所指定之埠號,預設值8000。
- IP 位址

目前所指定之IP 位址。

- 網路遮罩 目前所指定之網路遮罩。
- 網路閘道 目前所指定之網路閘道。
- PPPOE/3G 可選擇設定PPPOE或3G模組,開啟PPPoE時需輸入PPPoE 用戶名以及 PPPoE 密碼,開啓3G模組則需輸入APN與撥接號碼。
- DDNS 設定

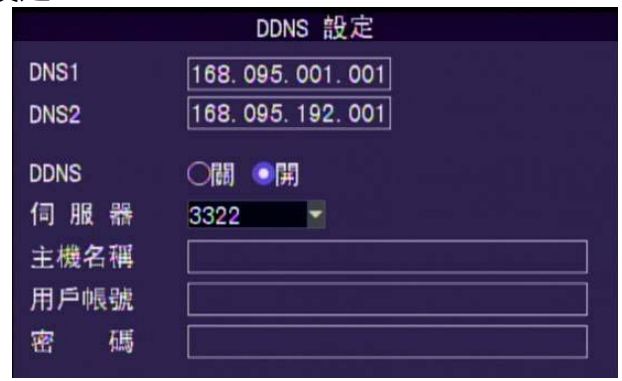

**◆ DNS1 第一網域名稱伺服器,預設値為168.95.1.1** 

◆ DNS2 第二網域名稱伺服器,預設値為168.95.192.1

◆ DDNS

設定是否開啟DDNS,設定值:開、關。

◆伺服器

DNS 伺服器,設定値為3322、dyndns、cctvdvr。開啓DDNS 伺服器 時需輸入主機網域名稱,以及DDNS 用戶帳號密碼。

E-MAIL 設定

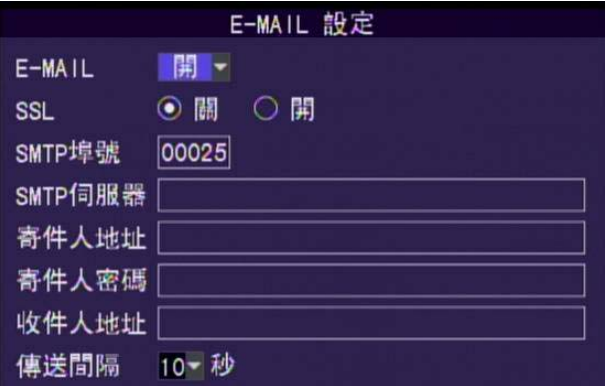

 $\blacklozenge$  E-MAIL

當警報發生時,是否寄送E-MAIL 通知信,設定值:開、關。

◆ SSL

設定是否要打開SSL 加密機制,gmail 為例,需要設定為『開』。

◆ SMTP 埠號

輸入SMTP 埠號,qmail 為例,設為:465。

◆ SMTP 伺服器 輸入SMTP 伺服器,gmail 為例,設為:smtp.gmail.com。 ◆ 寄件人地址

輸入寄件人地址,gmail 為例,設為:mail1@gmail.com。

- ◆ 寄件人密碼
	- 輸入寄件人密碼。
- ◆ 收件人地址 輸入收件人mail,gmail 為例,設為:mail2@gmail.com。
- ◆ 傳送間隔

當警報持續發生時,寄送E-MAIL 通知信的間隔時間,設定值:10、 30、60 秒。

 **9.6** 日誌搜尋

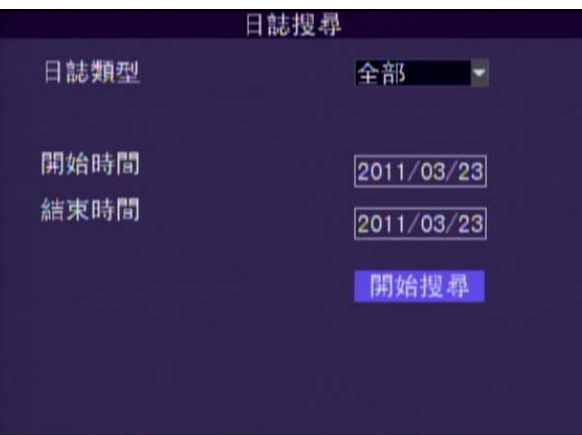

● 日誌類型

尋找某種類型及設定時間内所符合的事件。類型可以選擇全部,警報,操 作,位移偵測,感顧側,斷訊。

 開始結束時間 設定搜尋時間範圍(年/月/日)。設定完成後請按開始搜尋。

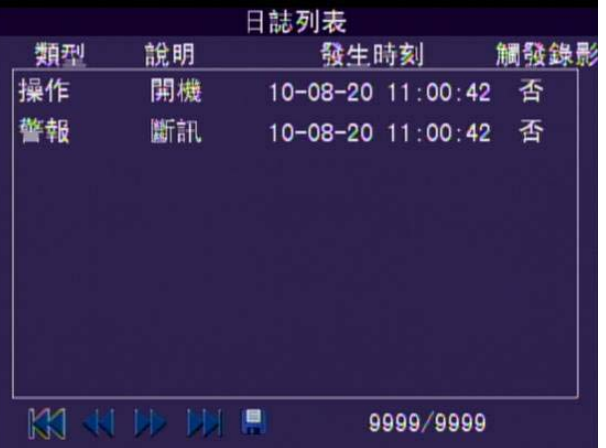

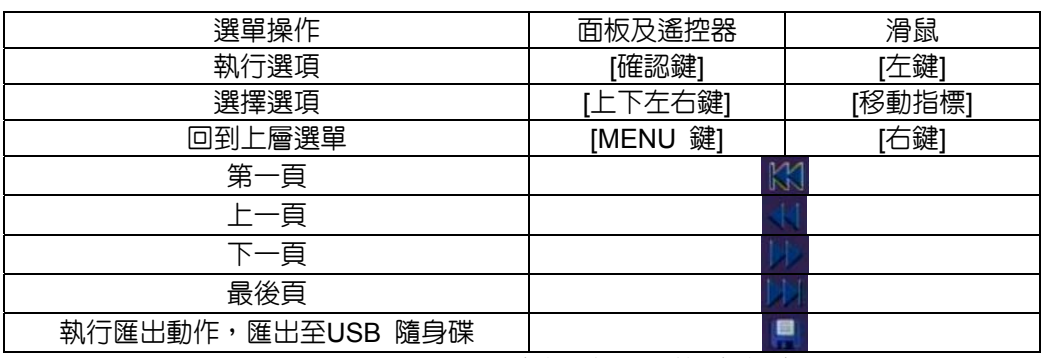

★ 當觸發録影為『是』時,表示可直接點擊回放該事件。

 **9.7** 備份

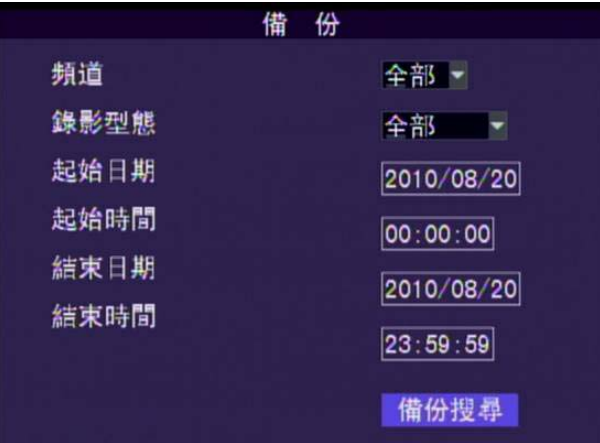

頻道

可選擇全部頻道備份,或者單一頻道1∼8。

- 錄影型態 可選擇全部或者一般錄影,警報錄影。
- 起始結束時間

可選擇所要備份的日期,時間範圍。按下按鍵『備份搜尋』即可開始搜 尋。搜尋時間範圍內如有資料將列出錄影清單。再依[錄影清單]說明方式 備份。

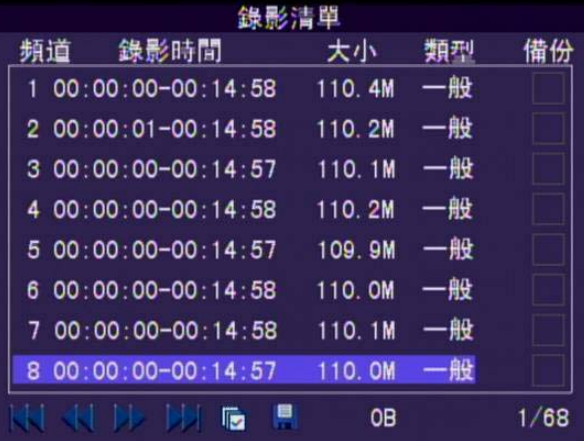

 **9.8** 系統

系統設定選單

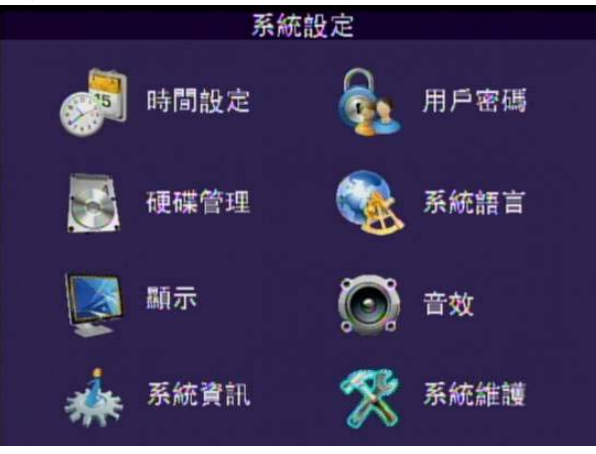

9.8.1 時間設定

| 時間設定                                     |                                    |
|------------------------------------------|------------------------------------|
|                                          | 日 期 2010/08/20 目前時間 11:06:29<br>確定 |
| 日期格式                                     | YY/MM/DD-                          |
| 時間格式                                     | 24 小時制~                            |
| 本地時區                                     | GMT+08:00-                         |
| NTP 開-                                   |                                    |
| 計劃於 每週 - - 00:00                         |                                    |
| NTP伺服器 clock. stdt ime. gov. tw          |                                    |
| 日期時間                                     |                                    |
| 使用虚擬鍵盤輸入。                                |                                    |
| 日期格式                                     |                                    |
| 設定値:YY/MM/DD、MM/DD/YY 兩種。                |                                    |
| 時間格式                                     |                                    |
| 設定値:24 小時制、12 小時制。                       |                                    |
| 本地時區                                     |                                    |
| 設定車用DVR端時區。                              |                                    |
| 設定NTP (Network Time Protocol)<br>$\circ$ |                                    |
| NTP 開-                                   |                                    |
| 計劃於 每週 - - 00:00                         |                                    |
| NTP伺服器 clock. stdtime. gov. tw           |                                    |
| NTP:開啓或關閉。                               |                                    |
| 設定排程時間:使用虛擬鍵盤輸入。                         |                                    |
| 設定NTP 伺服器:使用虚擬鍵盤輸入。                      |                                    |
| 7 <del>3 78 / 44</del> 7m                |                                    |

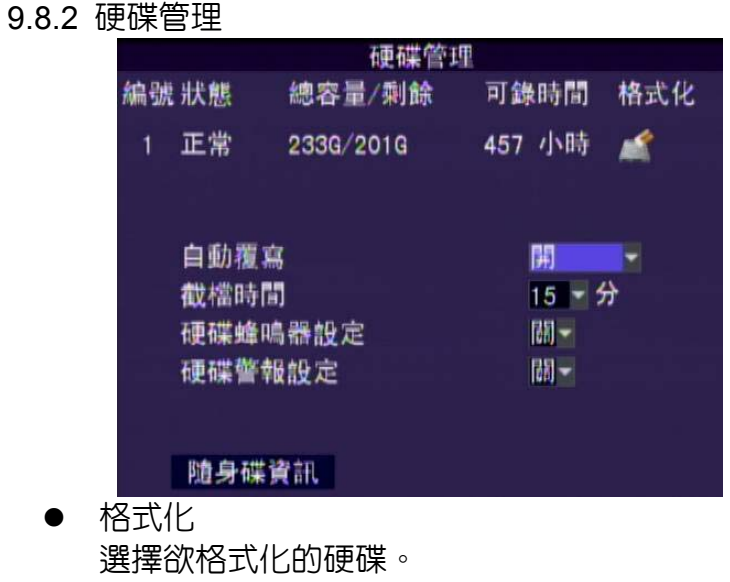

格式化硬碟訊息

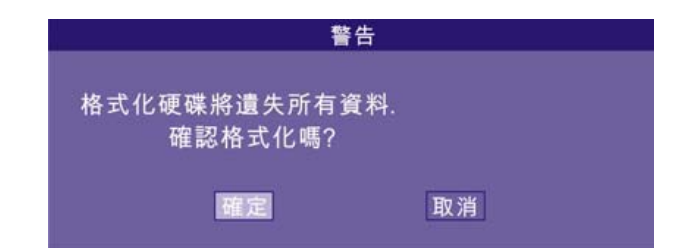

自動覆寫

設定自動覆寫功能是否開啟,設定值:開、關兩種。若開啟自動 複寫功能另可設定時間值為6、12、24、36、48、72小時與7、 15、30、60 天。

- 截檔時間 當常態錄影時,設定幾分鐘截檔一次,設定值有5、10、15、20、 30、60 分鐘。
- 硬碟蜂鳴器設定 當硬碟空間不足或錯誤時啓動蜂鳴器,設定値:開、關兩種。
- 硬碟警報設定

當硬碟空間不足或錯誤時發出警報,設定值:開、關兩種。

● 隨身碟資訊

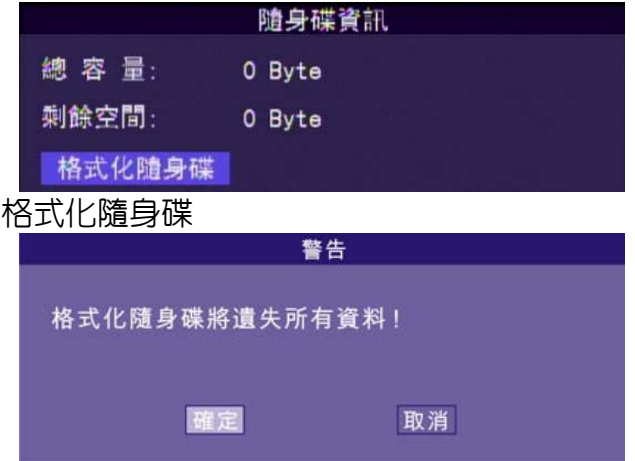

9.8.3 顯示設定

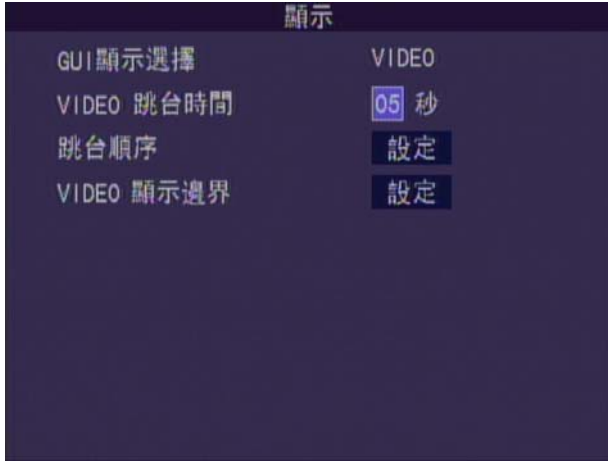

 GUI 顯示選擇 GUI 顯示模式,設定值為VIDEO。 ● VIDEO 跳台時間

在VIDEO 模式中設定自動跳台時,每次跳台的間隔時間,設定 值:1~99 秒,(0 秒表示關閉)。

跳台順序

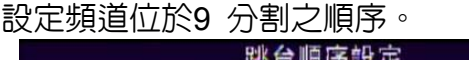

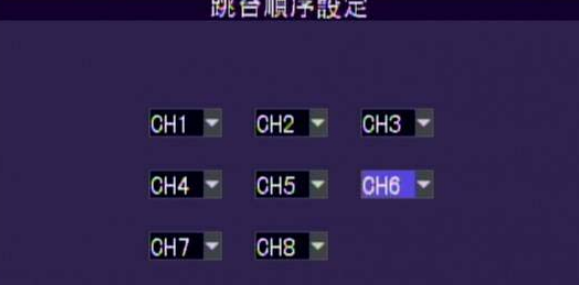

● VIDEO 顯示邊界

設定螢幕顯示邊界,設定範圍分為:左邊界、右邊界、上邊界、 下邊界,設定值均為0-36。

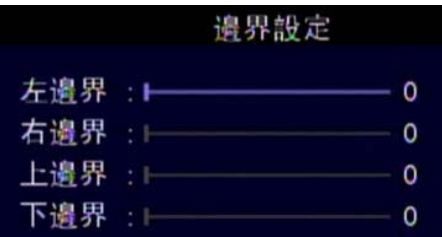

## 9.8.4 系統資訊

說明韌體版本、MAC 地址、硬碟容量…等資訊。

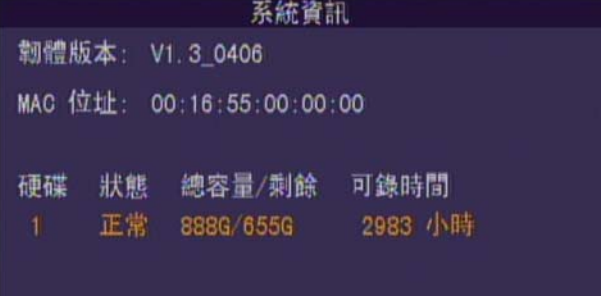

## 9.8.5 用戶管理

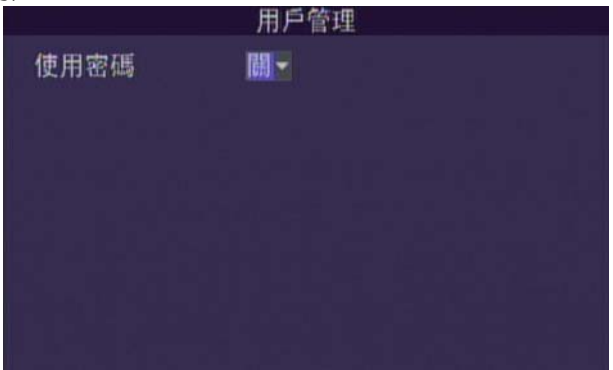

● 使用密碼

設定是否使用登入密碼,設定值:開、關兩種,(預設值為:關)。 管理者帳號及密碼不可為空白,密碼至少為四碼。

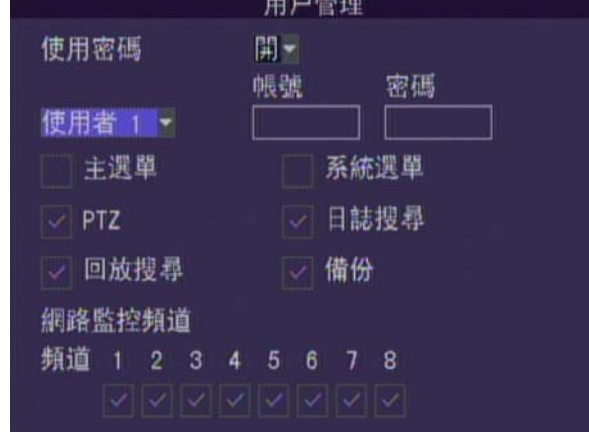

- 管理者帳號及密碼 以此帳號登錄將可使用所有功能。
- 使用者帳號密碼 以此帳號登錄可使用『使用者權限設定』指定功能。

9.8.6 系統語言

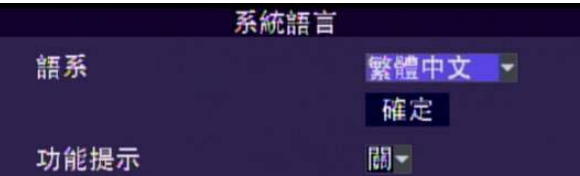

語系

設定值:繁體中文、簡體中文與英文,變更設定後會自動重新開 機。

- 功能提示 設定主選單相關功能提示說明,位於選單下方,設定值:開、關 兩種。預設值 : 關。
- 9.8.7 音效設定

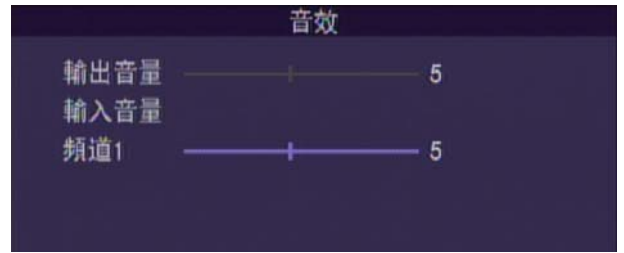

 設定輸出入音量 設定頻道1輸出與輸入音量,設定值:1-10。 預設值 : 5。

9.8.8 系統維護

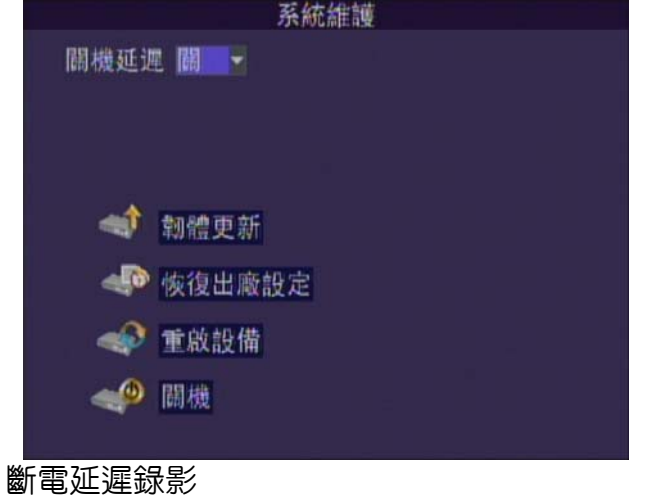

設定斷電時延遲錄影時間。設定值:開、關兩種。

設定延遲錄影時間

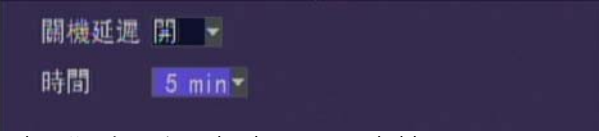

設定延遲錄影多少時間,設定值:5、10、15、20min。 預設值: 關。

- 韌體更新 請先將更新程式載入USB 隨身碟,隨後插入前面板的USB 插槽 後選擇此功能。 註:更新程式僅提供USB 更新方式:更新程式的過程中,請勿進 行其它的操作或拔除USB 隨身碟或關閉電源,以免造成系統嚴重 錯誤,更新完成後會「自動重新開機」。 恢復出廠設定 決定是否載入原廠預設值。
- 重啓設備 立即重新開機。
- 關機

系統會將錄影檔案結檔,並請手動將電源拔除。

# 10. **播放軟體說明**

# 點選<sup>(A)</sup> H264DVRPlayer.exe 開啓播放軟體介面如下圖所示:

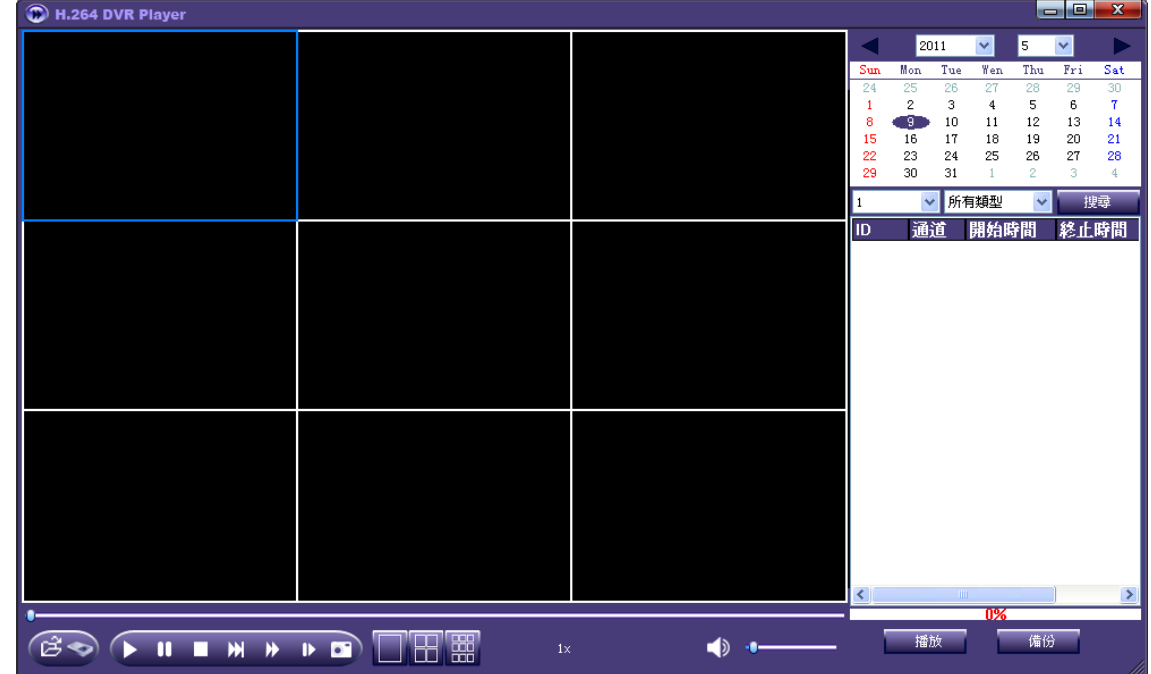

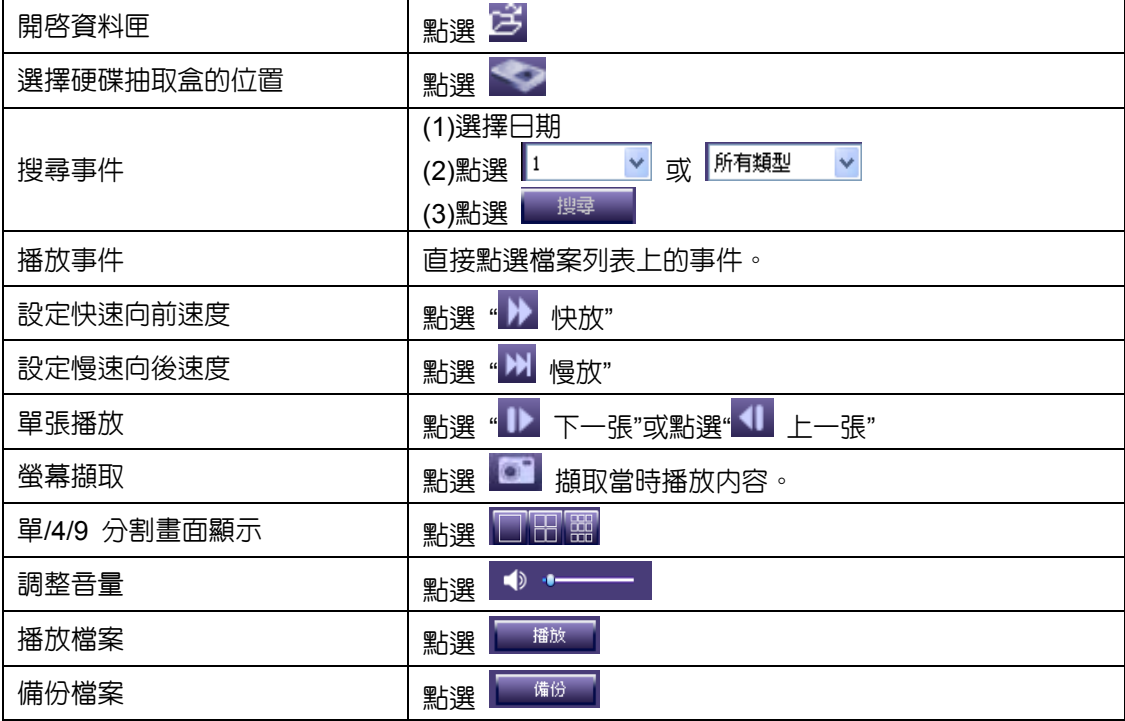

● 播放備份檔案&硬碟抽取盒資料

i.點選開啟檔案所在資料夾或硬碟抽取盒位置

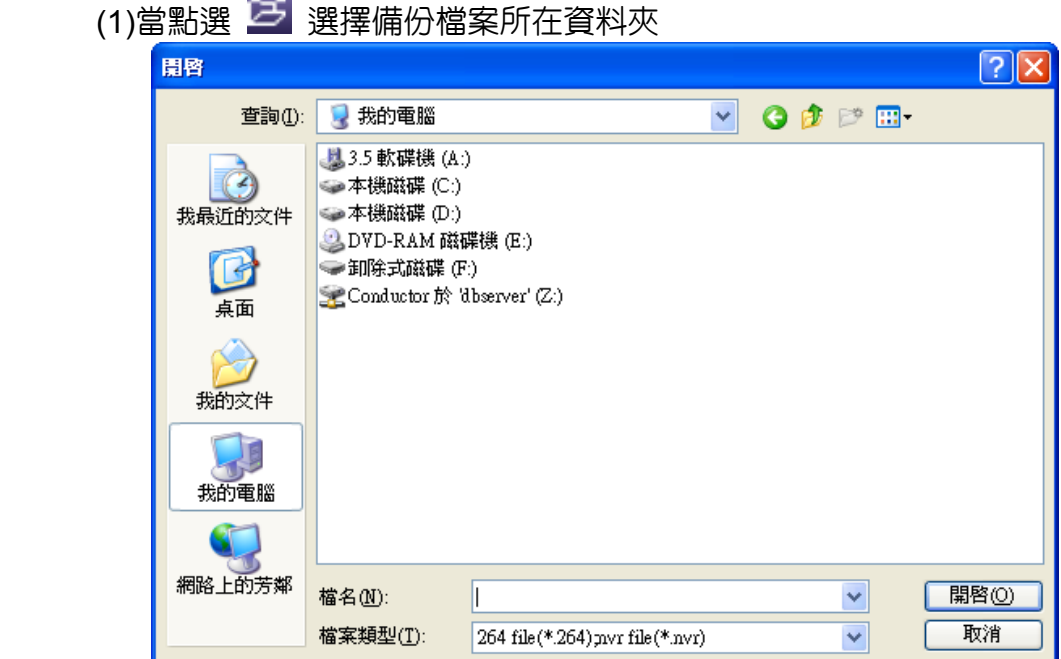

(2) 當點選 全 選擇硬碟抽取盒所在磁碟位置

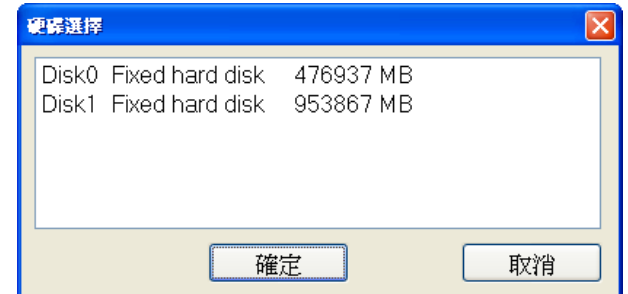

...<br>ii. 點選檔案文件或磁碟位置後,日期會有紅色方框表示該日期有錄影資料;沒有 紅色方框表示無錄影資料,如下圖所示:

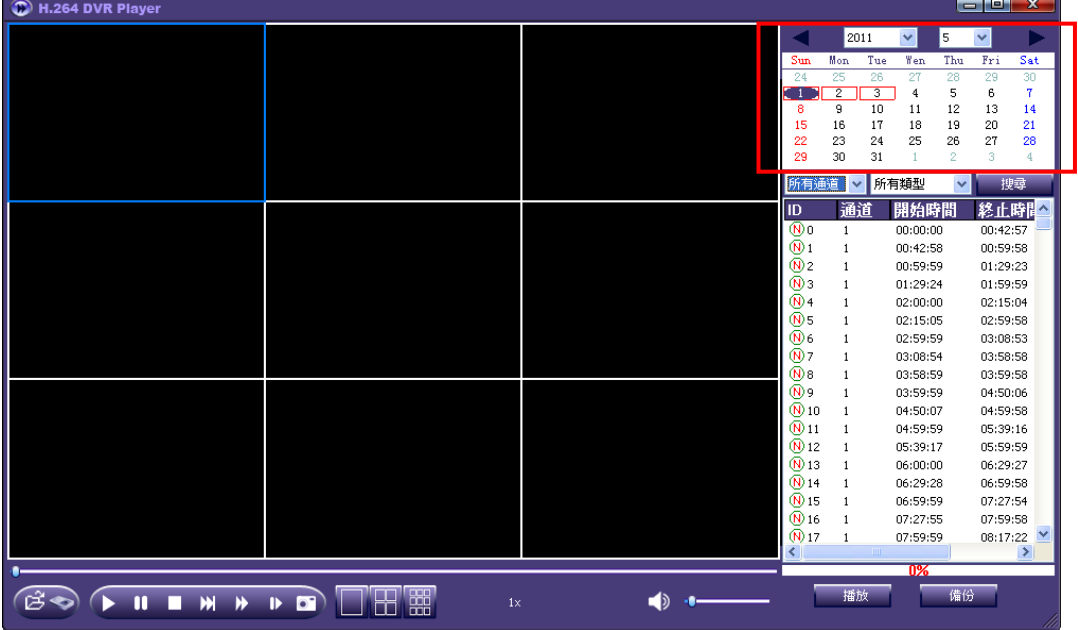

iii. 選擇欲回放檔案的單 CH 資料&檔案類型並點選該 CH 資料進行回放,如下圖所 示:

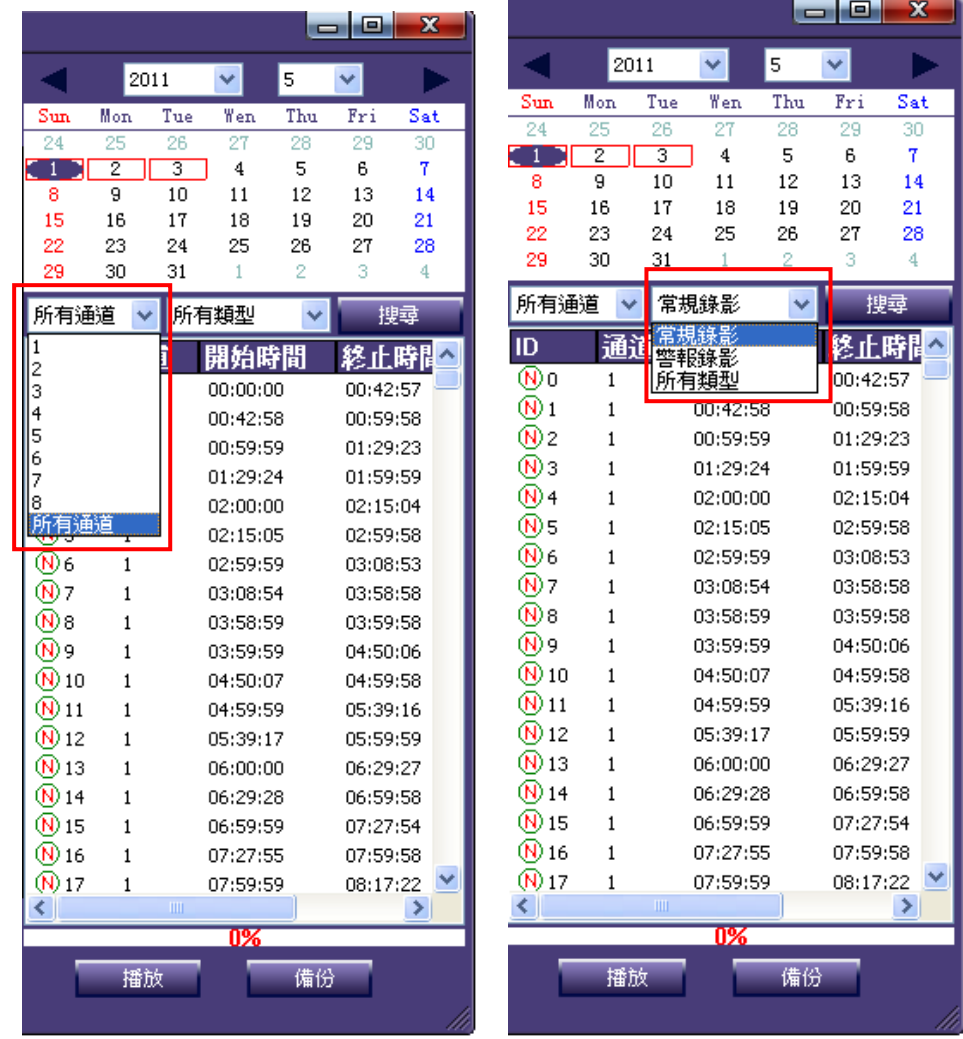

● 播放軟體設定說明: 在播放介面按滑鼠右鍵開啓設定頁面,接著點選欲設定的選項:

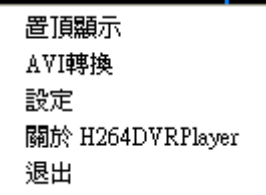

i. 置頂顯示:點選後會在置頂顯示前方出現一打勾號即代表設定完成。

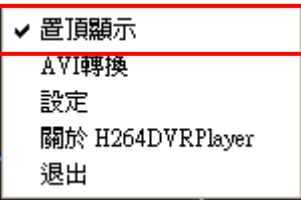

ii. AVI 轉換: 點選後會出現對話框,可選擇檔案資料進行轉檔。

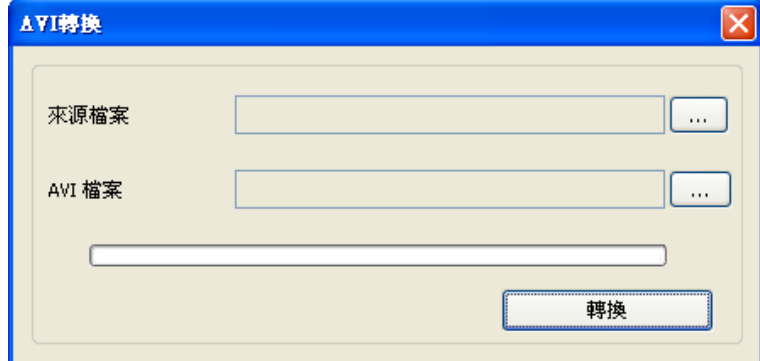

iii.設定:可設定圖片&備份檔案儲存的路徑、檔案育儲存類型、播放介面語系、是 否顯示浮水印、畫面分割數…等。

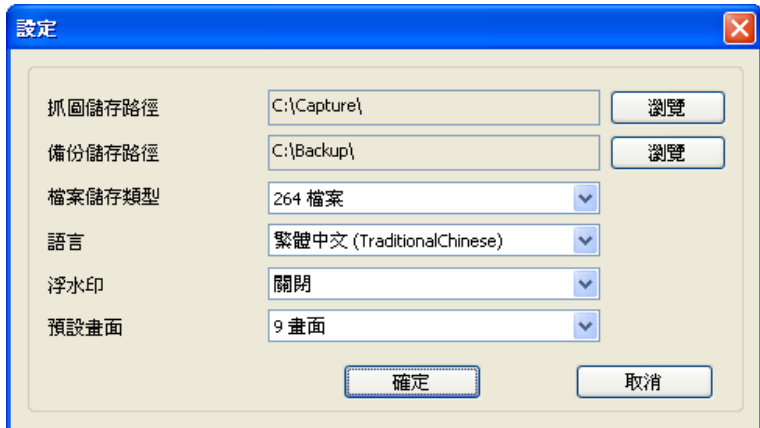

iv. 關於 H264DVRPlayer:有關播放軟體的版本資訊。

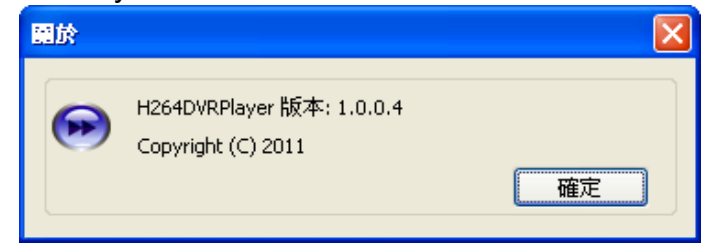

v. 退出:關閉播放軟體。